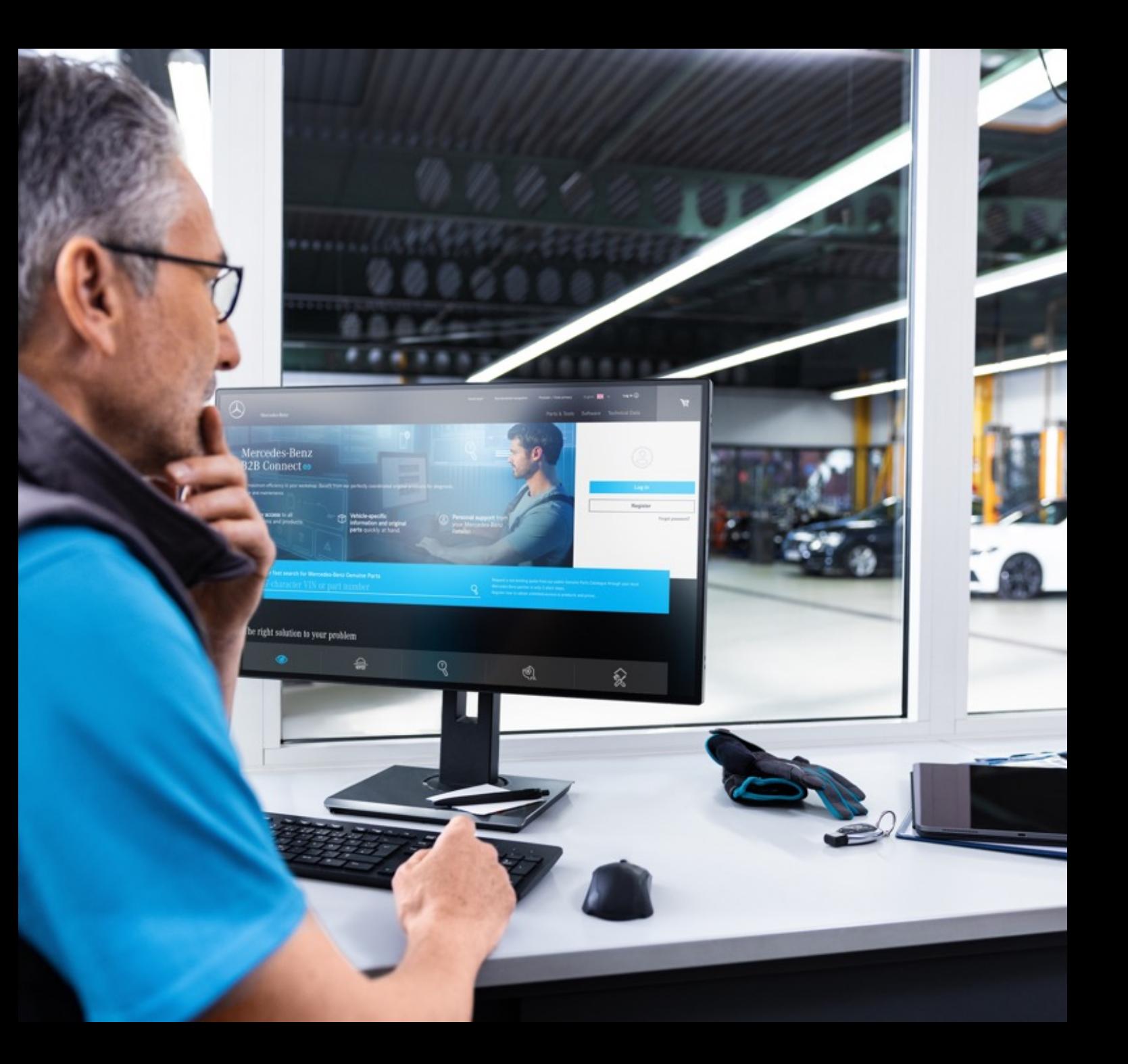

# Releasebrief B2B Connect 25.03.2024

Mercedes-Benz

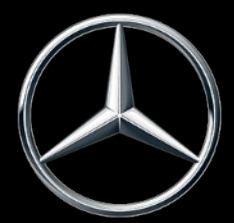

## Wat is er nieuw in de release 25.03.2024

- Snelle wisseling van uitvergrote afbeeldingen
- Ga van de winkelwagen naar de onderdelenlijst
- Subgroepselectie met afbeeldingsvoorbeeld
- Filterinstellingen in de catalogus
- De huidige navigatieselectie markeren
- Selectievakjes in de winkelwagen
- Verkoopordernummer in het orderoverzicht
- Tijdvenster voor levering en afhaling (ETA)

## Snelle wisseling van uitvergrote afbeeldingen

Onder de uitvergrote afbeelding is nu een schuifregelaar geïntegreerd om snel wisselen van stuklijsten mogelijk te maken. Scrollen is mogelijk binnen een hoofdgroep en wijzigt niet alleen de tekeningen, maar ook de subgroepen. U kunt op de bijbehorende afbeelding in de schuifregelaar klikken of de pijlsymbolen in de uitvergrote afbeelding gebruiken. Het is ook mogelijk om deze functie te bedienen met de pijltjestoetsen van je toetsenbord.

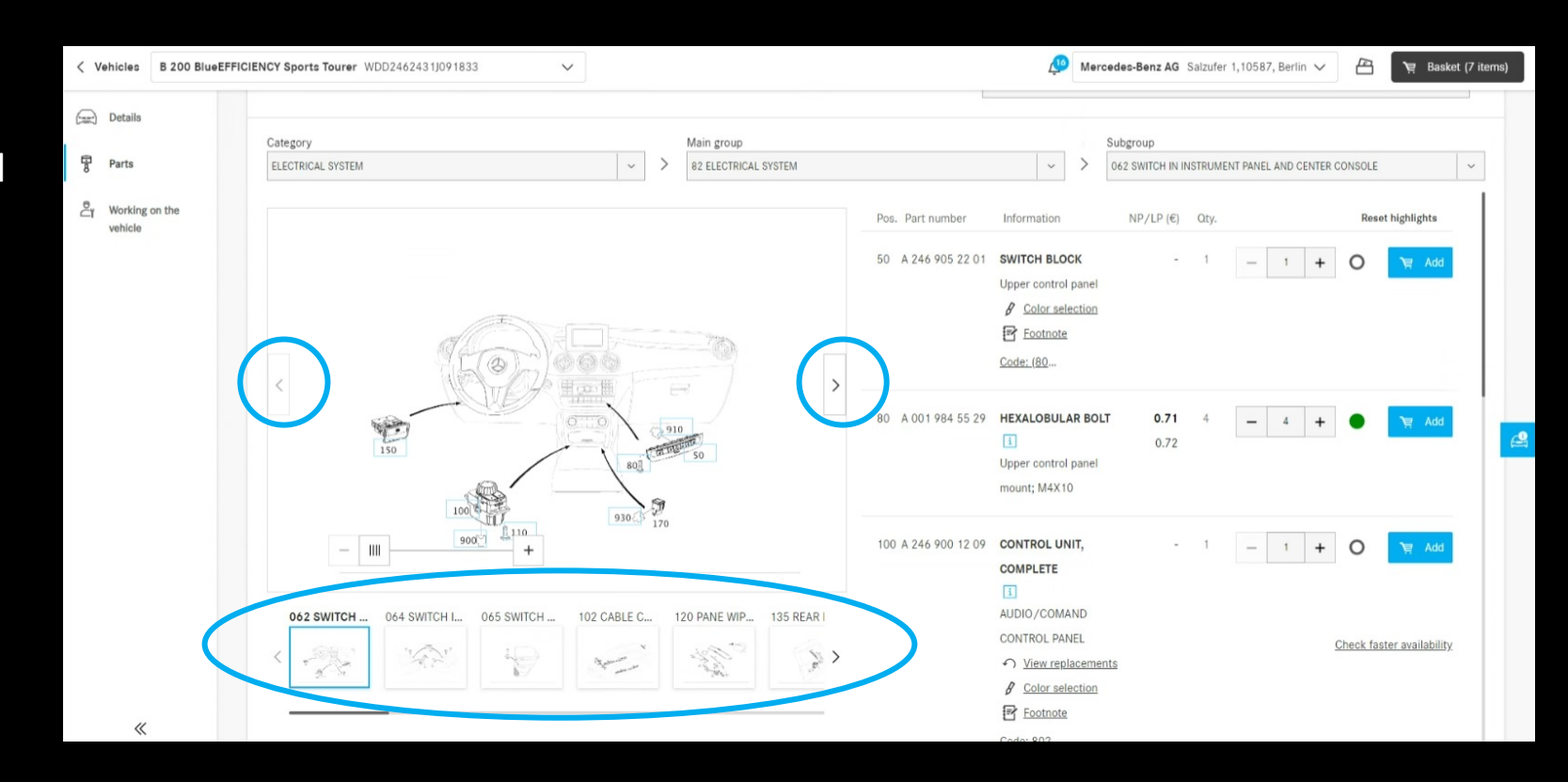

#### Ga van de winkelwagen naar de onderdelenlijst

Als u op de onderstreepte onderdeelnaam klikt, keert u terug naar de onderdelencatalogus. De onderdelenlijst en de uitvergrote afbeelding van waaruit u het onderdeel aan de winkelwagen heeft toegevoegd, worden weergegeven.

Voor onderdelen die op een andere manier worden getransporteerd, bijv. de zoekfunctie is toegevoegd, er kan geen omleiding worden gegeven.

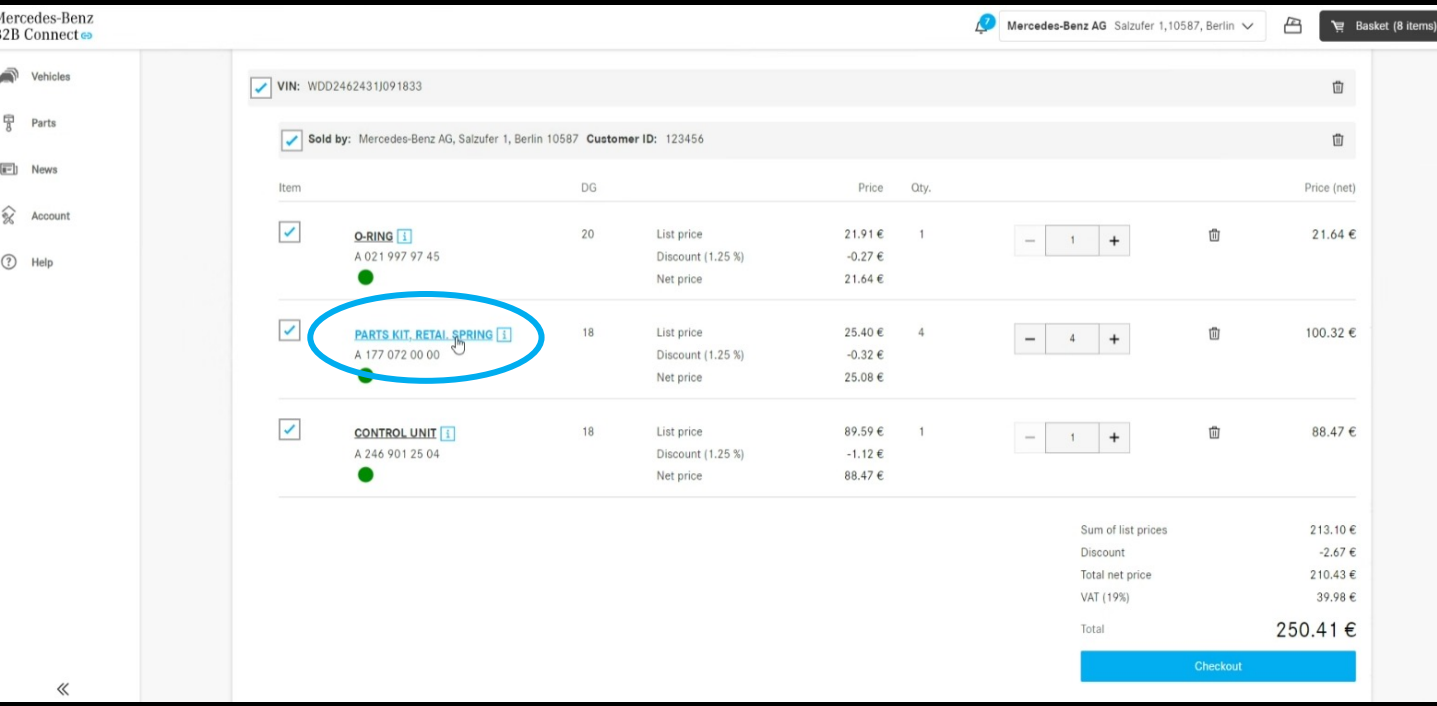

## Subgroepselectie met afbeeldingsvoorbeeld

Om het gemakkelijker te maken om de onderdelen te vinden, tonen we nu de uitvergrote afbeeldingen in de subgroepselectie. Deze weergave is zowel in de type-invoer als in de voertuigspecifieke onderdelencatalogus beschikbaar.

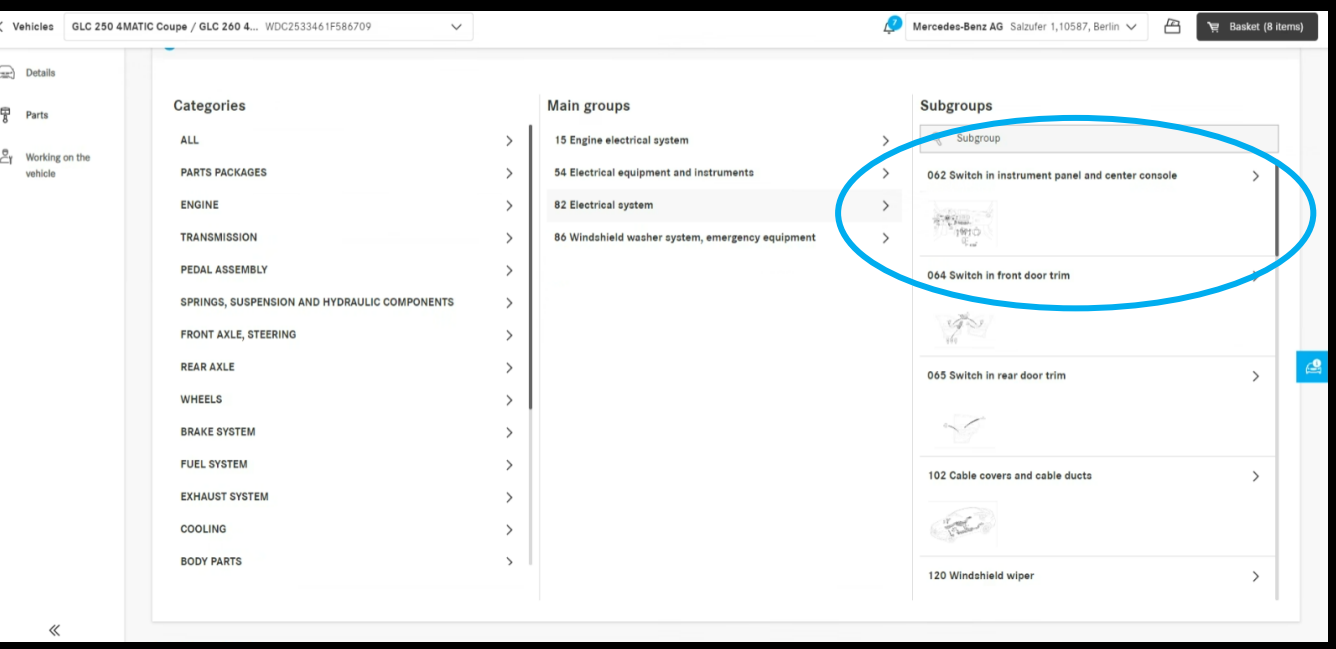

## Filterinstellingen in de catalogus

Met behulp van de filteropties wordt de onderdelenlijst aangepast aan de kenmerken van het voertuig. Door deze filters te verwijderen, is het ook mogelijk om onderdelen weer te geven die niet in het door u ingevoerde voertuig zijn geïnstalleerd. Dit betekent dat er ook alternatieve onderdelen gevonden kunnen worden. Standaard is deze filter ingeschakeld om de overzichtelijkheid van stuklijsten te garanderen.

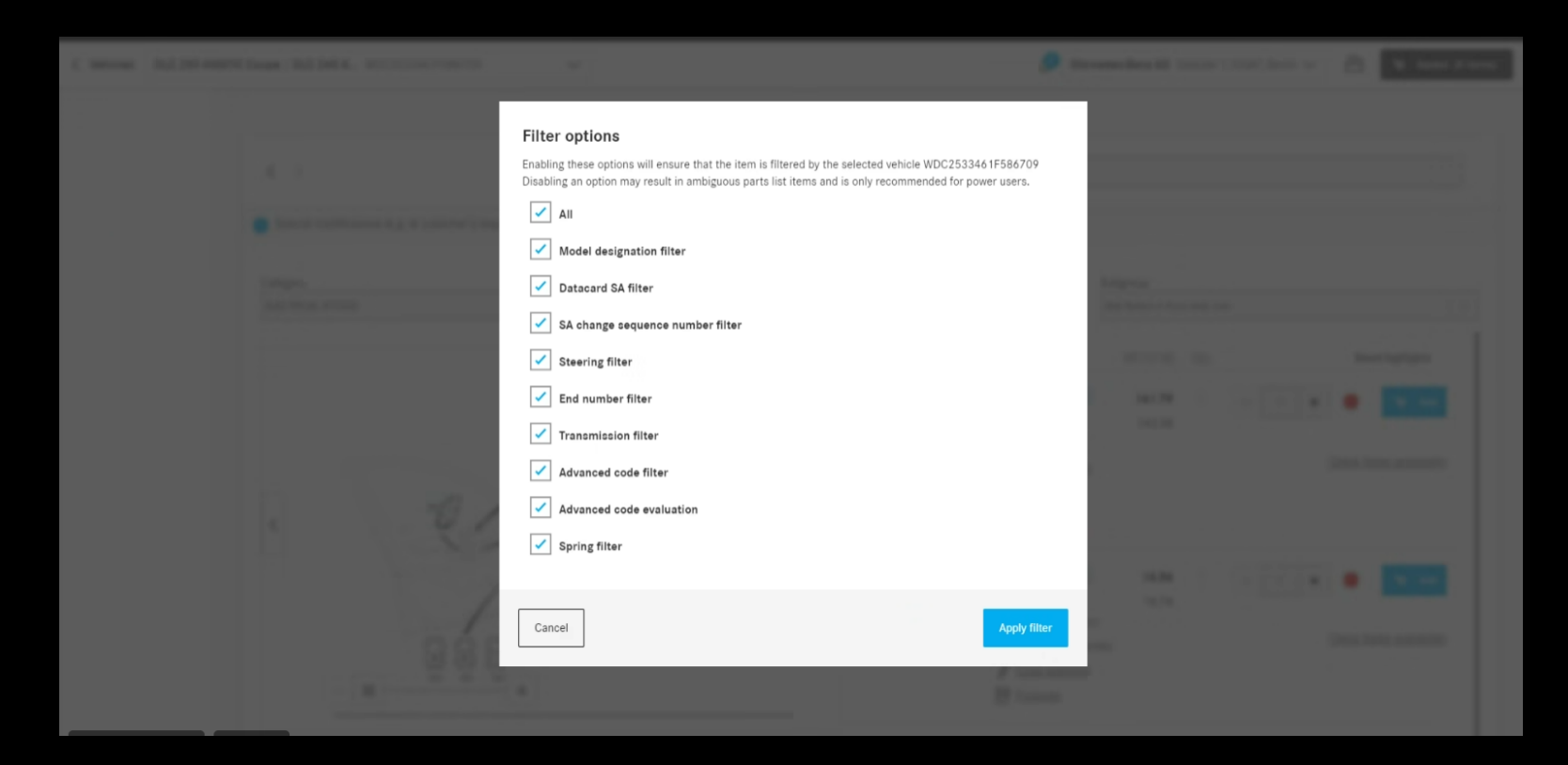

## De huidige navigatieselectie markeren

De geselecteerde categorie, hoofd- en subgroep worden gemarkeerd in de vervolgkeuzelijst van de onderdelenlijstpagina en weergegeven in het midden van de lijst voor een beter overzicht van de huidige selectie.

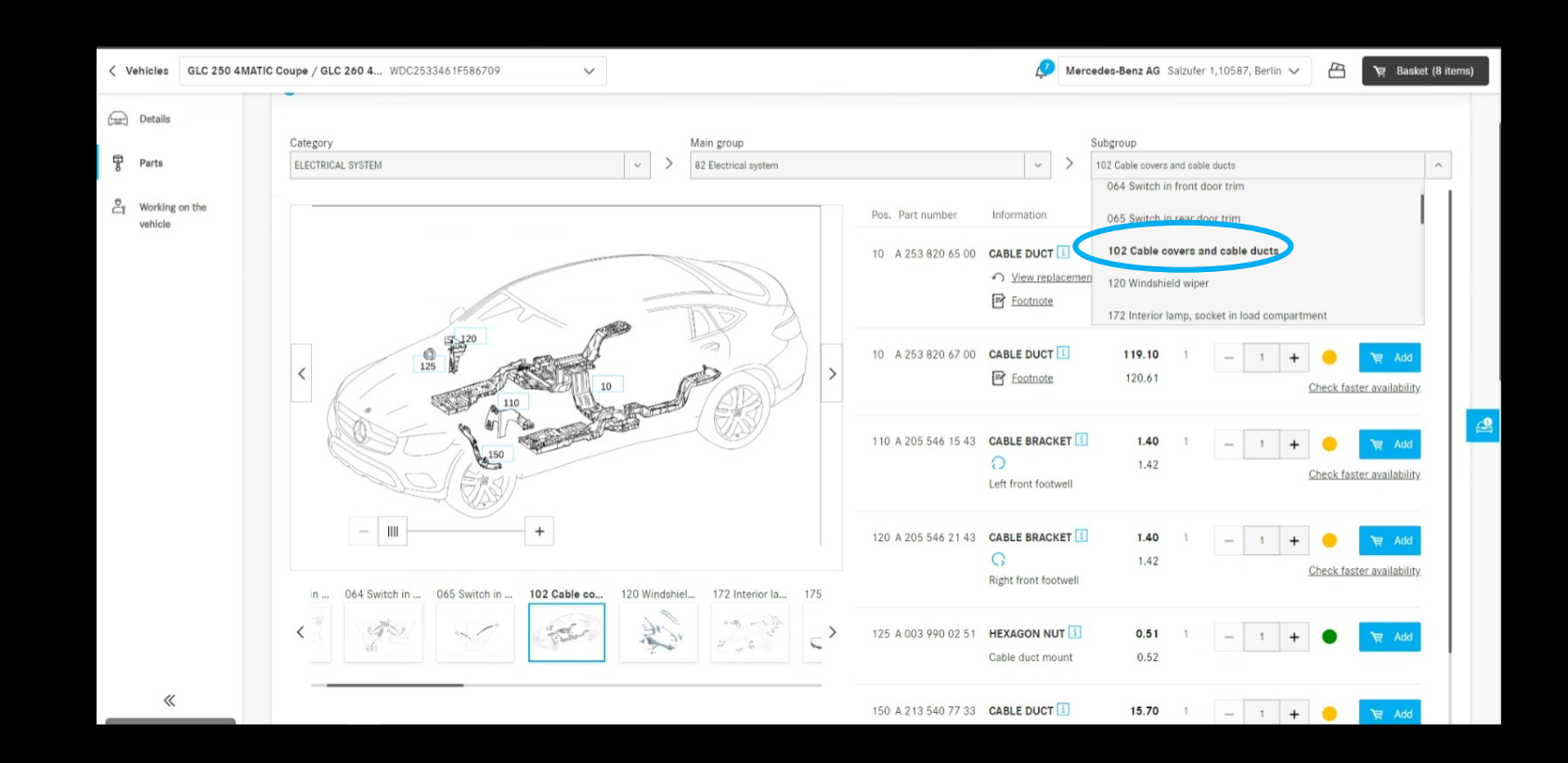

## Selectievakjes in de winkelwagen

In het winkelwagentje zijn nu op alle niveaus selectievakjes geplaatst. Met behulp van deze selectievakjes kunnen hele winkelwagentjes worden geselecteerd of gedeselecteerd. Alleen geselecteerde artikelen worden in aanmerking genomen bij het afrekenen. Als er zowel geselecteerde als gedeselecteerde artikelen in een winkelwagentje zijn, wordt dit aangegeven met een "-" in het selectievakje op een hoger niveau.

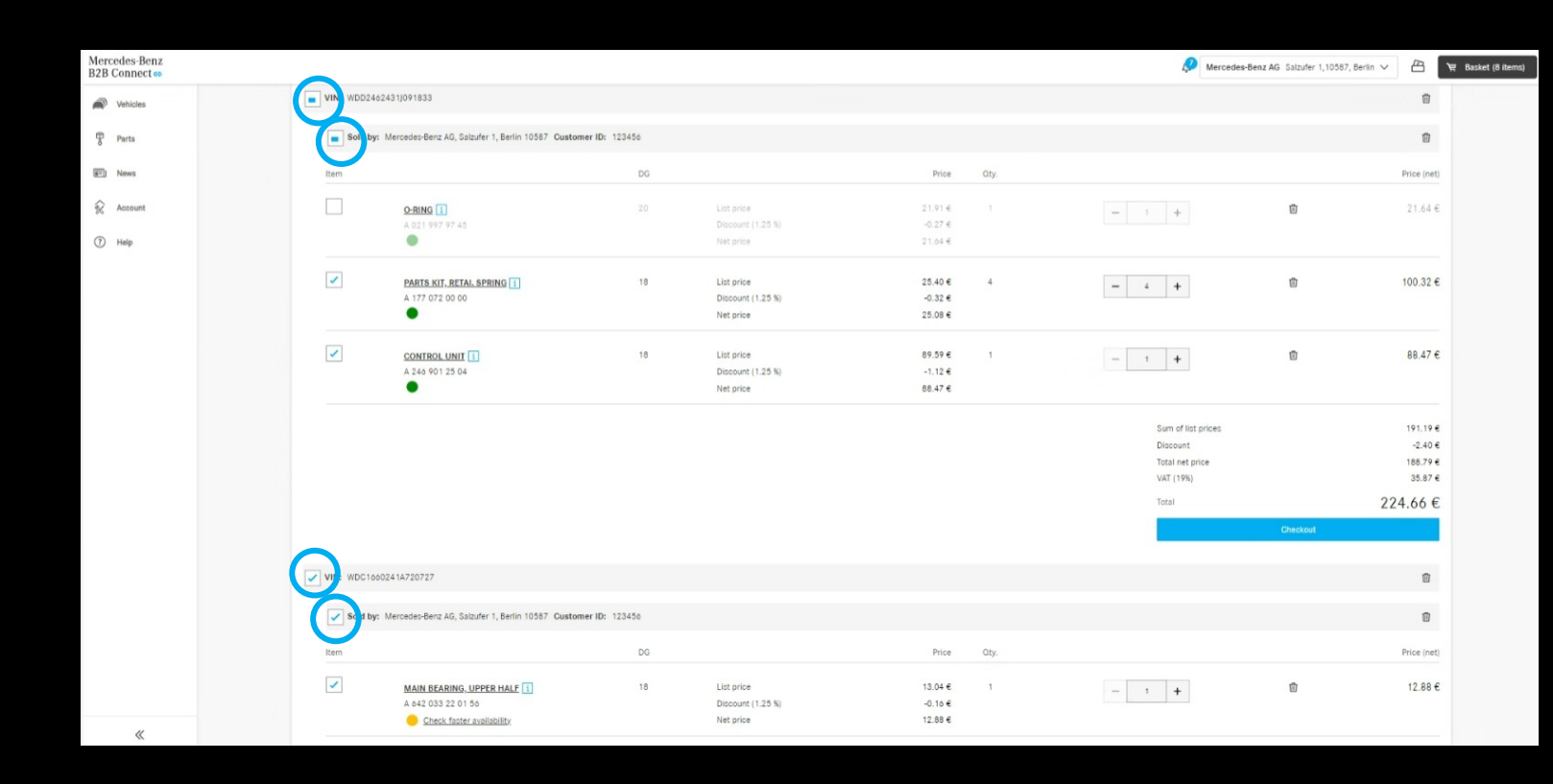

#### Verkoopordernummer in het orderoverzicht

In de bestelgeschiedenis kunt u nu het bestelnummer weergeven dat u bij het afrekenen hebt ingevoerd als alternatief voor het nummer dat door het systeem is toegewezen. Het enige wat u hoeft te doen is op het wijzigingspictogram in de kop naast "Bestelnummer" te klikken.

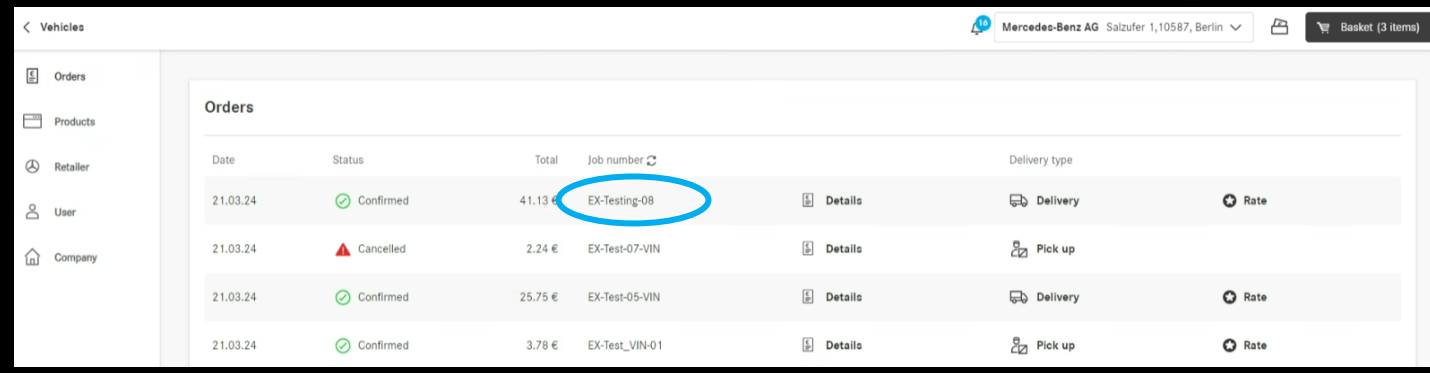

## Tijdvenster voor levering en afhaling (ETA)

Bezorg- en ophaaltijden worden weergegeven bij het afrekenen. Op basis van de beschikbaarheid van de bestelde onderdelen wordt u geïnformeerd over de tijd die nodig is om de goederen te ontvangen. Voorwaarde hiervoor is dat uw dealer deze gegevens heeft verstrekt.

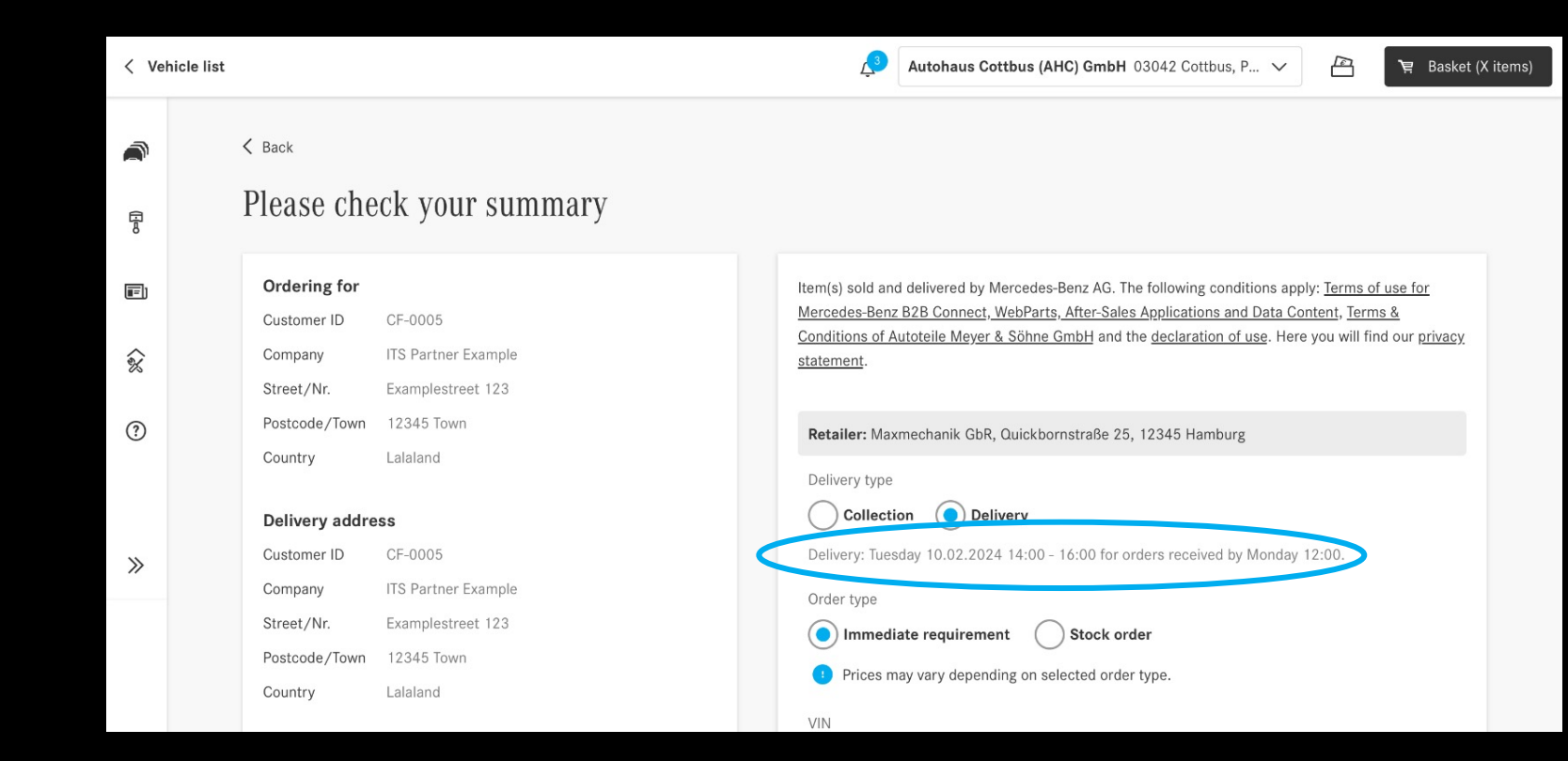